## Instrukcja Kamera termowizyjna TERM-002

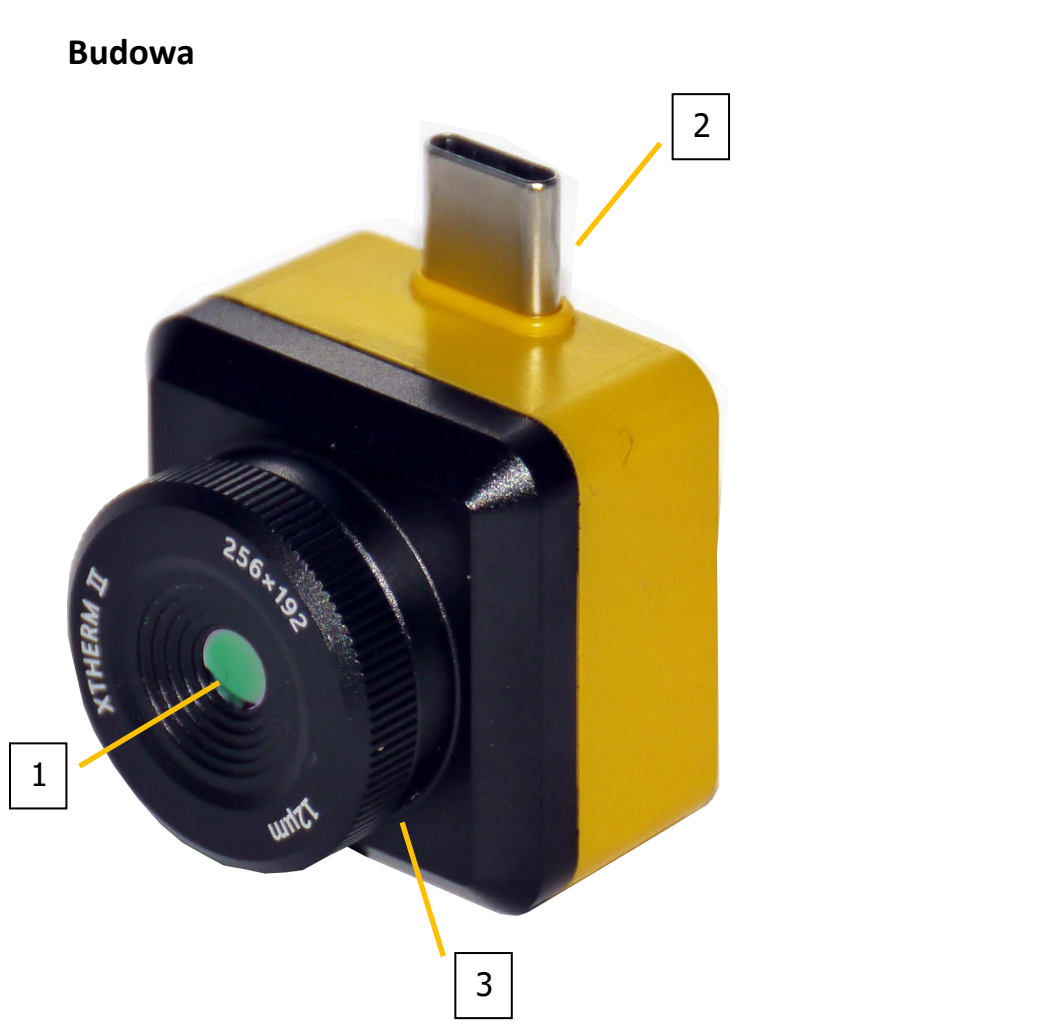

- 1. Sensor kamery
- 2. Złącze USB-C
- 3. Regulacja ostrości

## **Korzystanie**

Aby skorzystanie z urządzenia było możliwe konieczne jest posiadanie smartfona z obsługą USB-C OTG oraz z systemem Android w wersji 6.0 lub wyższej, z zastrzeżeniem, że wersja Android 10 może wymagać

zainstalowania programu spoza sklepu Play. Aplikacja jaką należy zainstalować to XTHERM. Link do aplikacji dla wersji Android 10 znajduje się w opisie tej aplikacji w sklepie Play. W innym przypadku należy zainstalować aplikację normalnie dostępną w sklepie Play. Nie jest konieczne zakładanie konta w aplikacji. Po zainstalowaniu aplikacji można zdjąć gumową osłonę z sensora kamery oraz podłączyć ją do telefonu bezpośrednio do złącza smartfona oraz uruchomić aplikację. Telefon wyświetli monit o podłączeniu urządzenia oraz pytanie o zezwolenie na dostęp aplikacji do urządzenia. Po udzieleniu uprawnień kamera przejdzie proces kalibracji, będzie słyszalny dźwięk klikania z urządzenia, a po chwili na ekranie powinien być widoczny obraz z kamery. Proces kalibracji objawiający się słyszalnym klikaniem i chwilowym zawieszeniem obrazu będzie automatycznie powtarzany co jakiś czas w trakcie użytkowania kamery, jest to normalny objaw pracy kamery.

Urządzenie umożliwia manualną regulacją ostrości widzianego obrazu za pomocą pokrętła na sensorze.

## **Aplikacja**

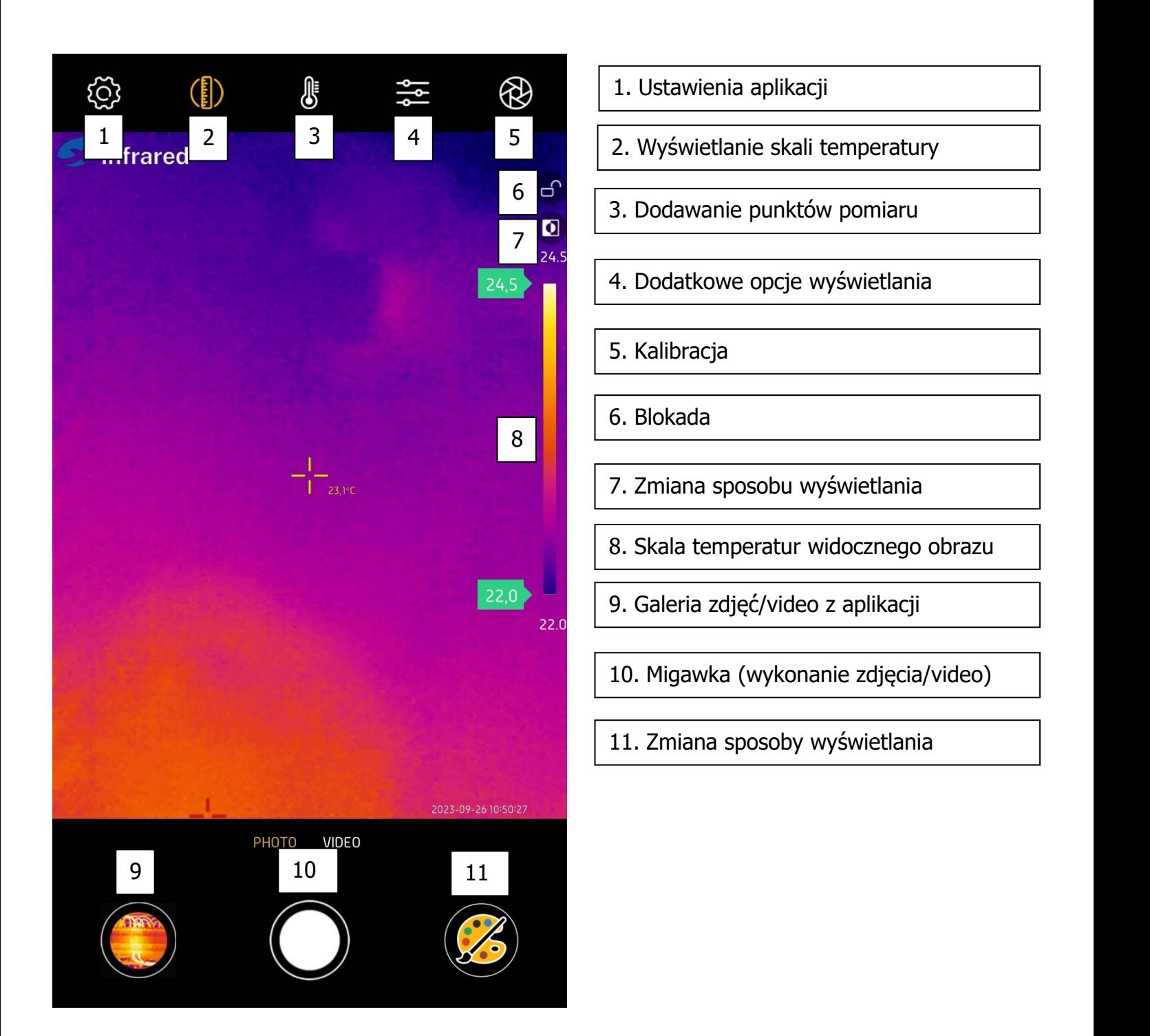

## **Parametry**

Rozdzielczość sensora 256x192 Odświeżanie obrazu 25Hz Zakresy temperatur: 1.  $-20^{\ast}$ C – 120 $^{\ast}$ C 2.  $120^*C - 450^*C$ Pole widzenia: 44.9\* x 33.4\*